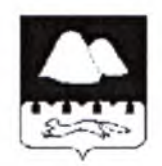

# **ПРАВИТЕЛЬСТВО КУРГАНСКОЙ ОБЛАСТИ ДЕПАРТАМЕНТ ОБРАЗОВАНИЯ И НАУКИ КУРГАНСКОЙ ОБЛАСТИ ПРИКАЗ**

от 19. 01. 2018 № 50

**г. Курган**

# **Об организации эффективного использования сети Интернет в образовательных организациях Курганской области**

С целью эффективного использования сети Интернет в образовательных организациях Курганской области ПРИКАЗЫВАЮ:

1. Руководителям муниципальных органов управления образованием (далее - МОУО) (по согласованию) и руководителям подведомственных Департаменту образования и науки Курганской области организаций проконтролировать исполнение лицами, ответственными за использование сети Интернет в образовательных организациях, инструкций по обращению в техническую поддержку (приложение 1) и измерению скорости доступа к сети Интернет (приложение 2).

2. Руководителям муниципальных образовательных организаций (по согласованию) и руководителям подведомственных Департаменту образования и науки Курганской области организаций провести мероприятия по организации регулярного мониторинга функционирования системы контентной фильтрации на автоматизированных рабочих местах учащихся согласно инструкции (приложение 3).

3. Руководителям МОУО (по согласованию) и руководителям подведомственных Департаменту образования и науки Курганской области организаций в обязательном порядке информировать Департамент образования и науки Курганской области о выявлении нарушений в работе системы контентной фильтрации в образовательных организациях внешними контролирующими организациями согласно инструкции (приложение 4).

4. Признать утратившим силу приказ Департамента образования и науки Курганской области от 01 февраля 2017 года № 150 «Об эффективном использовании сети Интернет в образовательных организациях Курганской области».

5. Контроль за исполнением настоящего приказа оставляю за собой.

Первый заместитель директора Департамента образования и науки Курганской области

 $\mathscr{R}$ 

А.Б. Кочеров

Моторин Г.П. 8(3522)462829

Приложение 1 к приказу Департамента образования и науки Курганской области

от *?&. О/.* № *SO*

«Об организации эффективного использования сети Интернет в образовательных организациях Курганской области»

## Инструкция по обращению в техническую поддержку

Полное отсутствие доступа к сети Интернет в течение 2 часов или снижение скорости доступа на более чем 10 % в течение 48 часов, а также некорректная работа системы контентной фильтрации являются основанием для обращения в службу технической поддержки согласно действующему государственному контракту.

В данной ситуации необходимо:

1. Подать заявку на устранение неисправности в службу технической поддержки по телефону: 88003005335 и зафиксировать номер заявки и время обращения в техподдержку. При подаче заявки необходимо сообщить:

- адрес образовательной организации;

- наименование образовательной организации;

- контактное лицо и телефон;

- описание проблемы;

- дополнительные сведения (логин доступа к сети Интернет образовательной организации, номер государственного контракта).

2. Зарегистрировать обращение в техническую поддержку на портале Департамента образования и науки Курганской области. Для внесения информации об обращении в техническую поддержку необходимо выполнить следующие действия:

- войти на страницу регистрации обращения в техническую поддержку на портале Департамента образования и науки Курганской области (don.kurganobl.ru - Главная -Информационно-техническая работа - Интернет для образовательных организаций -Регистрация обращений в техническую поддержку) и заполнить поля в представленной форме (название образовательной организации, муниципальный район (город), номер заявки, дата регистрации заявки, Ф.И.О., телефон и электронный адрес контактного лица);

- ввести код безопасности;

- нажать кнопку «Отправить».

После обработки и проверки данных информация о заявке будет размещена на портале Департамента образования и науки Курганской области (don.kurganobl.ru - Главная - Информационно-техническая работа - Интернет для образовательных организаций - Проверить исполнение заявки).

3. При выполнении заявки необходимо в течение дня на портале Департамента образования и науки Курганской области (don.kurganobl.ru - Главная Информационно-техническая работа - Интернет для образовательных организаций -Подтвердить выполнение заявки) подтвердить окончание ремонтных работ согласно прилагаемой форме.

Внимание: при подтверждении выполнения работ необходимо выбрать точную дату окончания работ по заявке во избежание финансовых проблем при оплате услуг провайдера.

4. В отсутствие возможности регистрации заявки, в том числе на портале Департамента образования и науки Курганской области, а также о других возникающих проблемах незамедлительно сообщить по телефону: 8(3522)462829 (Моторин Григорий Павлович).

Для оптимального взаимодействия со службой технической поддержки ПАО «Ростелеком» Департамент образования и науки Курганской области настоятельно рекомендует обязать лицо, ответственное за доступ к сети Интернет в образовательной организации, сопровождать специалистов технической поддержки при ремонтных работах в помещениях организации.

Контактным лицом, ответственным за доступ к сети Интернет со стороны ПАО «Ростелеком», является Пономаренко Артем Андреевич (персональный менеджер: тел. 8(3522)439191; доб.: 29191).

Приложение 2 к приказу Департамента образования и науки Курганской области

от *19.01 2018* № 3

«Об организации эффективного использования сети Интернет в образовательных организациях Курганской области»

#### Инструкция

по измерению скорости доступа к сети Интернет

Для наиболее точного измерения скорости доступа к сети Интернет необходимо выполнить следующие мероприятия:

1. Определить входящий канал от провайдера («последняя миля»).

2. Подключить к данному каналу локальный компьютер (компьютер, не имеющий других сетевых подключений).

3. Отключить все программы, которые были активированы в режиме автозапуска операционной системой, кроме браузера.

4. Войти на сайт: http://ekt.rt.ru/service/srvhomeinet/connect\_inet/speed internet или [www.speedtest.net/](http://www.speedtest.net/).

5. Провести тестирование канала.

6. Повторить тест не менее 3 раз.

7. Определить среднее значение скорости канала (входящий трафик).

8. Внести результат тестирования скорости доступа к сети Интернет в «Журнал проверок».

При определении скорости доступа к сети Интернет службой технической поддержки провайдера необходимо обеспечить присутствие сотрудника образовательной организации, ответственного за доступ к сети Интернет.

Приложение 3 к приказу Департамента образования и науки Курганской области

от № *S'O*

«Об организации эффективного использования сети Интернет в образовательных организациях Курганской области»

#### Инструкция

по проведению мониторинга системы контентной фильтрации в образовательных организациях Курганской области

## Общие требования:

1. Проверяемое автоматизированное рабочее место (далее - АРМ) должно иметь доступ к сети Интернет и использоваться учащимися образовательной организации.

2. По согласованию на период контрольных мероприятий может быть приглашен технический специалист ПАО «Ростелеком».

3. Для подтверждения, что проверяется именно «Школьный интернет» (АРМ учащегося), необходимо набрать в браузере адрес тестового сайта: skftest.rtural.cair.ru.

Если на мониторе будет отображаться надпись: «Доступ заблокирован фильтром NetPolice!», это означает, что централизованная система контентной фильтрации функционирует на данном АРМ.

Если на мониторе будет отображаться надпись: «Уважаемый пользователь! Если вы видите это сообщение, значит Ваш компьютер не защищен системой контентной фильтрации Ростелеком», то данный АРМ не включен в защищенную сеть «Школьный интернет», что допускается в том случае, если к компьютеру не имеют доступ учащиеся.

## Мероприятия при общем мониторинге:

1. Выбрать 3-4 материала, содержание которых может причинить вред здоровью и развитию учащихся (Федеральный список экстремистских материалов: [http://minjust.ru/nko/fedspisok\)](http://minjust.ru/nko/fedspisok). Проверить конкретный сайт можно в едином реестре доменных имен, указателей страниц сайтов в сети Интернет и сетевых адресов, позволяющих идентифицировать сайты в сети Интернет, содержащие информацию, распространение которой в Российской Федерации запрещено: <http://eais.rkn.gov.ru/>.

2. Внести название материала (части материала, адрес сайта) в поисковую систему.

3. Из предложенного поисковой системой списка адресов перейти на страницу сайта, содержащего противоправный контент. Если материал отображается и с ним можно ознакомиться без дополнительных условий — фиксируется факт нарушения работы системы контентной фильтрации в «Журнале проверок».

4. При дополнительных условиях (требуется регистрация, условное скачивание, переадресация и т.д.), при выполнении которых материал отображается, также фиксируется факт нарушения работы системы контентной фильтрации.

5. При невозможности ознакомления с противоправным контентом при выполнении условий (регистрация, скачивание материалов, переадресаций и т.д.) нарушение не фиксируется.

Мероприятия при тематическом мониторинге (при необходимости):

1. Выбрать 3-4 противоправных материала по определенной теме (экстремизм, проявление жестокости, порнография, терроризм, суицид, насилие и т.д.).

2. Запросить через поисковую систему материал по заданной теме, например: «изготовление зажигательной бомбы», «издевательства над несовершеннолетними», «способы суицида» и т.д.

3. Из предложенного поисковой системой списка адресов перейти на страницу 2-3 сайтов и ознакомиться с полученными материалами.

4. Дать оценку материалам на предмет возможного нанесения ущерба физическому и психическому здоровью учащимся.

5. При признании материала условно противоправным зафиксировать факт нарушения в «Журнале проверок» с указанием источника и мотивов оценки, а также направить данную информацию для блокировки материала в централизованной системе контентной фильтрации на адрес: [http://skf.rtural.cair.ru.](http://skf.rtural.cair.ru)

*Внимание. На сайте <http://skf.rtural.cair.ru>можно оставить заявку на открытие ранее заблокированных адресов, не содержащих противоправного контента.*

Приложение 4 к приказу Департамента образования и науки Курганской области

от *19.0*/ № *f O*

«Об организации эффективного использования сети Интернет в образовательных организациях Курганской области»

#### Инструкция

о порядке информирования Департамента образования и науки Курганской области о выявлении нарушений в работе системы контентной фильтрации в образовательных организациях внешними контролирующими организациями

1. При проведении мониторинга внешними контролирующими организациями обязать лицо, ответственное за доступ к сети Интернет в образовательной организации, сопровождать представителя контролирующей организации в помещениях организации.

2. При обнаружении нарушения зафиксировать условия и обстоятельства (время, адрес ссылки, пути запроса контента, используемый браузер, возможность ознакомления с противоправным материалом, скриншот и т.д.), способствовавшие созданию нештатной ситуации.

3. При получении акта, предписания или иного другого документа с указанием нарушения от внешней контролирующей организации направить копию в Департамент образования и науки Курганской области на имя директора Департамента образования и науки Курганской области. Документы сопроводить своими материалами:

- процедура фиксации нарушения (п. 2);

- объяснительные записки ответственных лиц;

- план мероприятий по устранению выявленных нарушений;

- иные документы на усмотрение руководителя образовательной организации.

4. После устранения выявленных нарушений, а также снятия претензий внешней контролирующей организацией оповестить Департамент образования и науки Курганской области с приложением копий документов.